# AMGeO: Assimilative Mapping of Geospace Observations

- T. Matsuo, L. Kilcommons *University of Colorado, Boulder*
- M. Ruhonemi, S. Chakraborty *Virgina Tech*
- B. Anderson, L. Paxton, S. Vines John Hopkins Applied Physics Lab
- E. Macdonald, K. Garcia-Sage NASA Goddard
- R. Redmon NOAA NCEI
- A. Bhat SRI International
- C. Stolle GFZ Potsdam

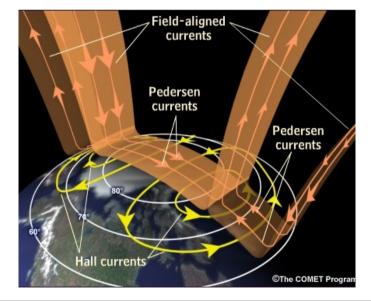

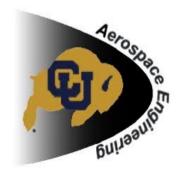

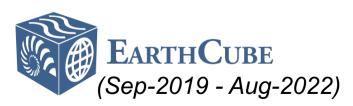

# AMGeO lonospheric Electric Potential (Geomagnetic Storm)

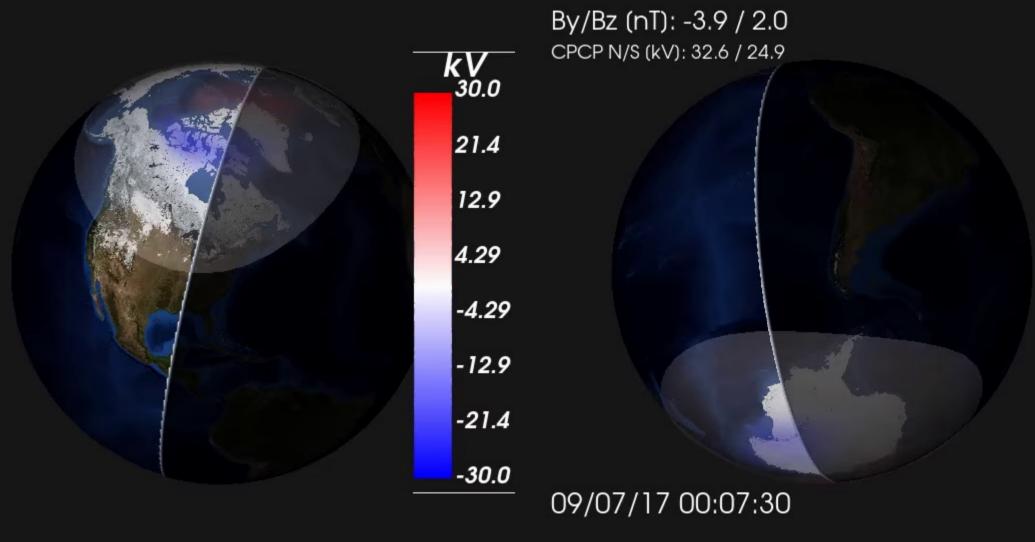

### **AMGeO Collaborative Model**

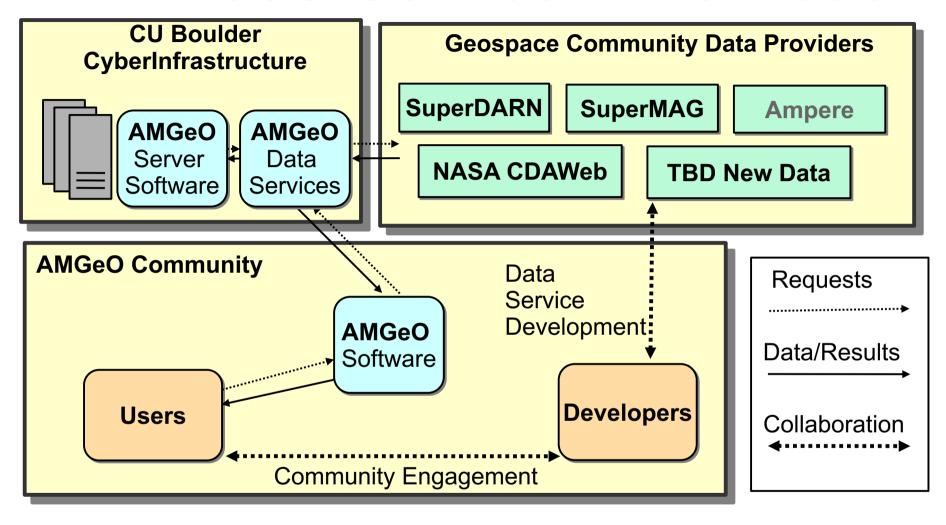

 AMGeO is a Python package, but also an exploration of data access and use in our community

# Now I'll switch over to our website <a href="http://amgeo.colorado.edu">http://amgeo.colorado.edu</a> to show how to get access to the AMGeO Github Organization

# **Project Status**

- Version 2 release Winter AGU 2020
- Hosting on NASA CCMC
- Integration with other NSF projects, e.g. Ingeo (NSF CSSI)
- Involving undergraduates

#### **AMGeO** undergraduate researchers/developers:

Tanya Leung - CU TAM, website graphic design

Jason Li - CU ASEN, development, research

Valerie Svaldi - CSM ME, testing, research

Willem Mirkovich - CU CS, website full-stack, research

# Backup

## Data Used in AMGeO

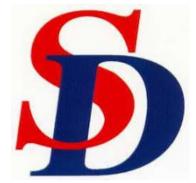

SuperDARN, the Super Dual Auroral Radar Network

http://vt.superdarn.org/

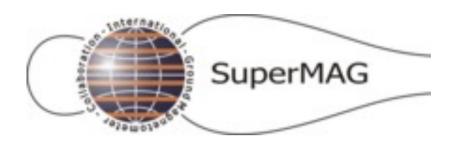

SuperMAG – ground-based magnetometers

http://supermag.jhuapl.edu/

#### **Coming soon:**

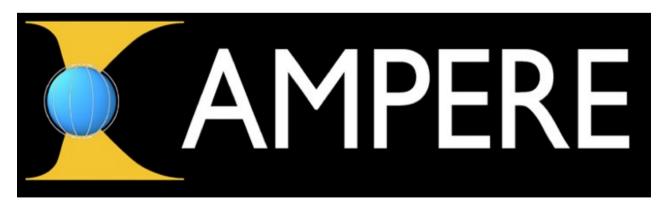

Active Magnetosphere and Planetary Electrodynamics Response Experiment Space-based magnetometers on ~70 Iridium communications spacecraft

http://ampere.jhuapl.edu/

## How to Access/Use AMGeO v1

- 1. Register at <a href="https://amgeo.colorado.edu/register">https://amgeo.colorado.edu/register</a>
- 1. Wait until your registration is confirmed
- 1. Log in at <a href="https://amgeo.colorado.edu/login">https://amgeo.colorado.edu/login</a>
- 1. Go to your account page: <a href="https://amgeo.colorado.edu/protected/account">https://amgeo.colorado.edu/protected/account</a>
- 1. Enter your Github username to be added to the AMGeO Github Organization
- 1. Clone the AMGeO repo from Github
- 1. Install with setup.py
- 1. Run the configure.py script and paste in the API key from your account page